# Serie VCS o Expressway Series Xconfig e Xstatus Output Collection con PuTTY  $\overline{\phantom{a}}$

# Sommario

Introduzione **Prerequisiti Requisiti** Componenti usati **Configurazione** Connetti da console Connessione tramite SSH VCS e serie Expressway x8.2 **Verifica** Risoluzione dei problemi

# Introduzione

In questo documento viene descritto come raccogliere l'output CLI dei comandi xconfig e xstatus xda Video Communication Server (VCS) e dai dispositivi della serie Expressway, quali VCS-Control, VCS-Expressway, Expressway-C e Expressway-E, che Cisco Technical Assistance Center (TAC) deve recuperare occasionalmente.

# **Prerequisiti**

### **Requisiti**

Cisco raccomanda la conoscenza dei seguenti argomenti:

- PuTTY o software di emulazione terminale simile, come SecureCRT, Tera Term, o simile.
- Nome utente e password dell'account amministratore per il dispositivo serie VCS/Expressway.
- Cavo console seriale RJ45-D-Sub9pin o SSH (Secure Shell) consentito nel percorso di rete.

#### Componenti usati

Le informazioni fornite in questo documento si basano sulle seguenti versioni software e hardware:

- PuTTY (per ottenerne una copia, visitare la [pagina](http://www.chiark.greenend.org.uk/~sgtatham/putty/download.html) d[i](http://www.chiark.greenend.org.uk/~sgtatham/putty/download.html) [download di PuTTY](http://www.chiark.greenend.org.uk/~sgtatham/putty/download.html)).
- Nell'esempio viene utilizzato un software VCS-C con versione 7.2.1 applicabile alla versione

8.2.2, la più recente al momento.

## **Configurazione**

#### Connetti da console

Nota: In questo articolo si presume che sia stato collegato un cavo console seriale fisico funzionale. Dovrebbe averne ricevuto uno con il dispositivo.

Di seguito è riportato un esempio delle impostazioni che è necessario configurare per l'accesso alla console seriale in PuTTY.

Nota: Sarà necessario regolare la porta COM (Communication) in base al modo in cui la console è collegata al PC.

1. Selezionare Configuration > Category > Connection > Serial e regolare le impostazioni seriali come mostrato di seguito:

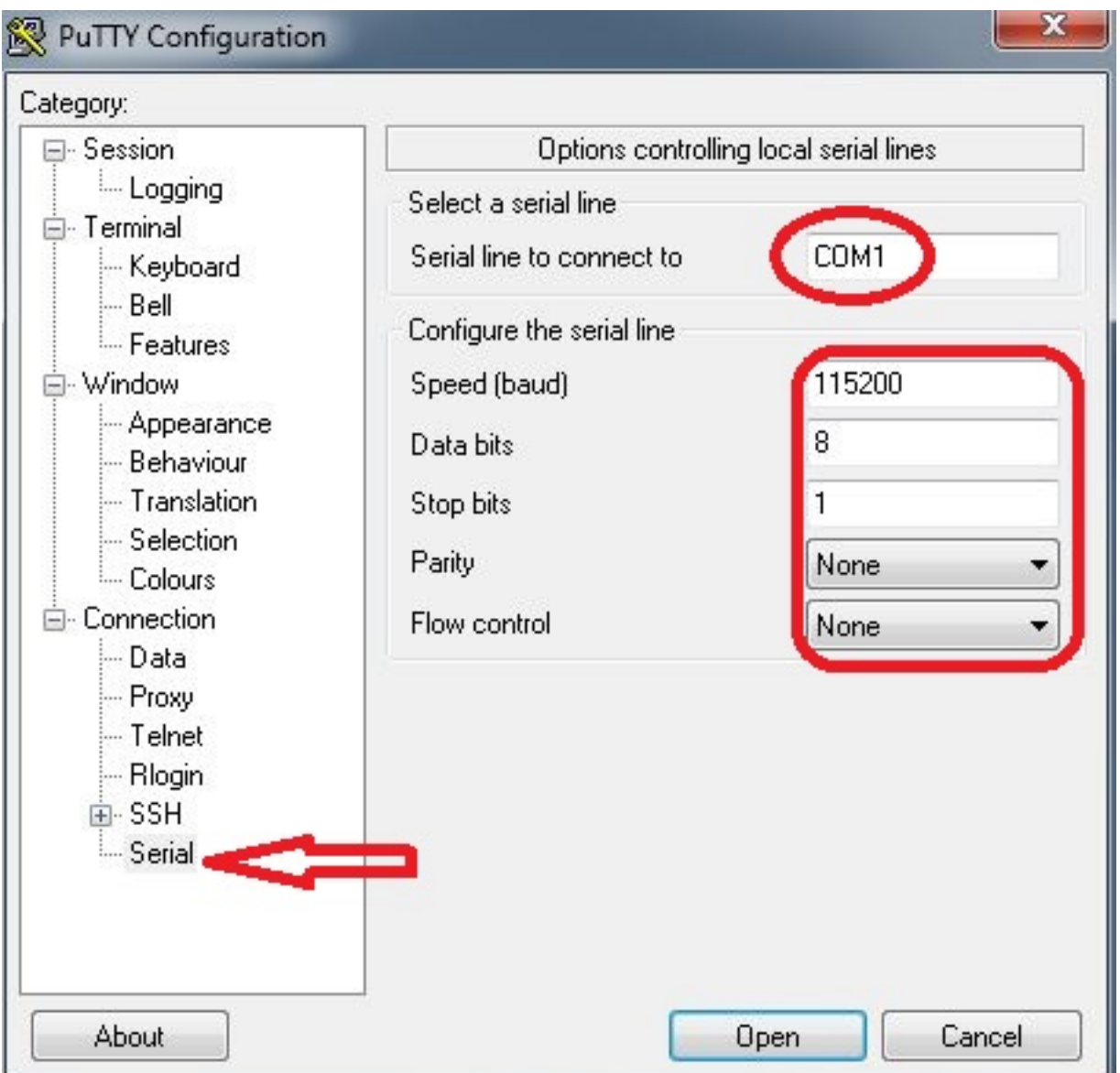

2. Selezionare **Categoria > Sessione**, selezionare **Serial** type (Tipo di **serie)** come tipo di connessione, quindi fare clic su Open (Apri) come mostrato di seguito:

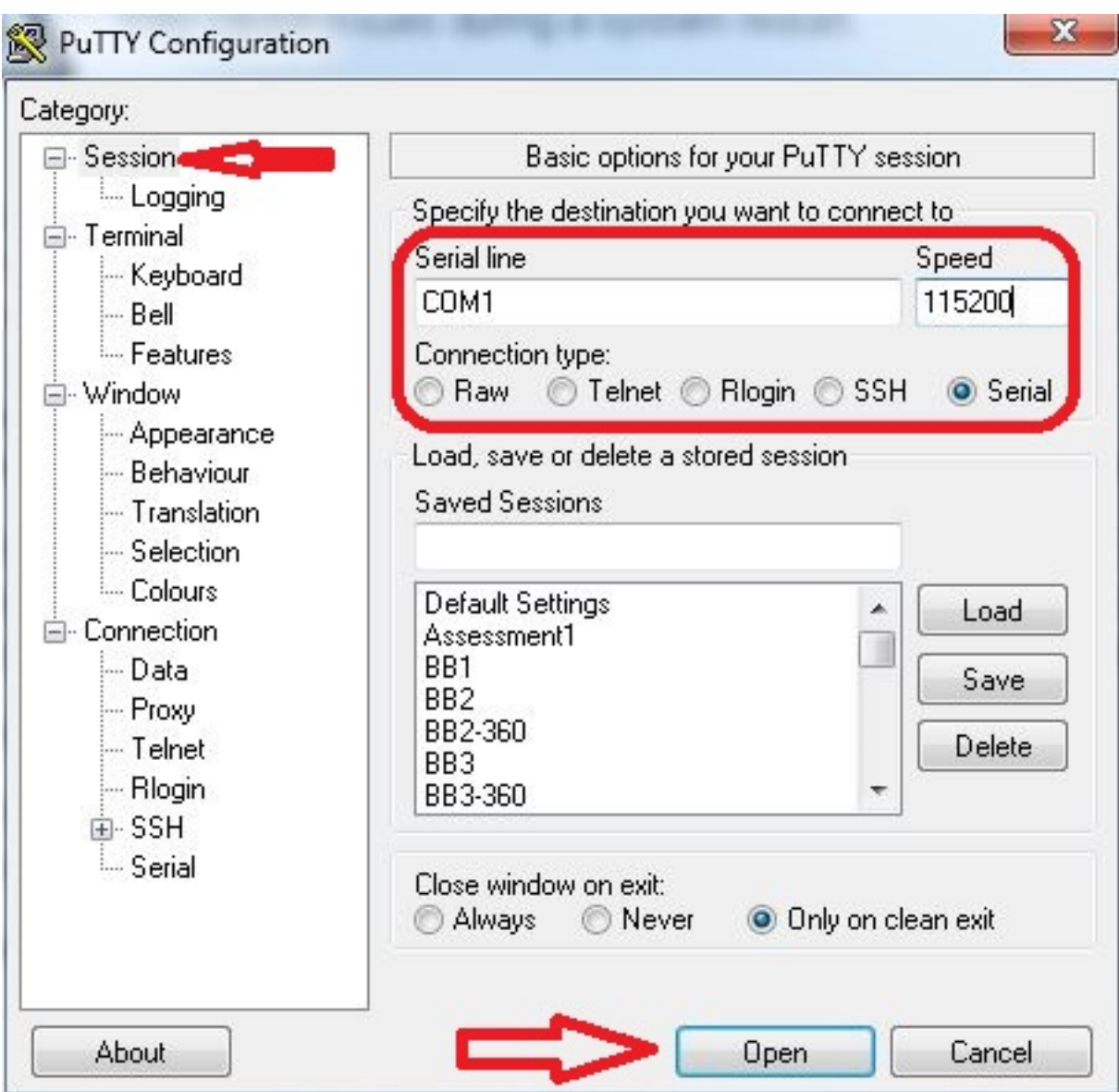

#### Connessione tramite SSH

In alternativa, è possibile configurare il supporto SSH nel dispositivo.

1. Utilizzare l'indirizzo IP del dispositivo VCS/Expressway per regolare le impostazioni in PuTTY, come mostrato nell'esempio:

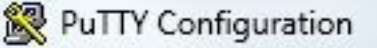

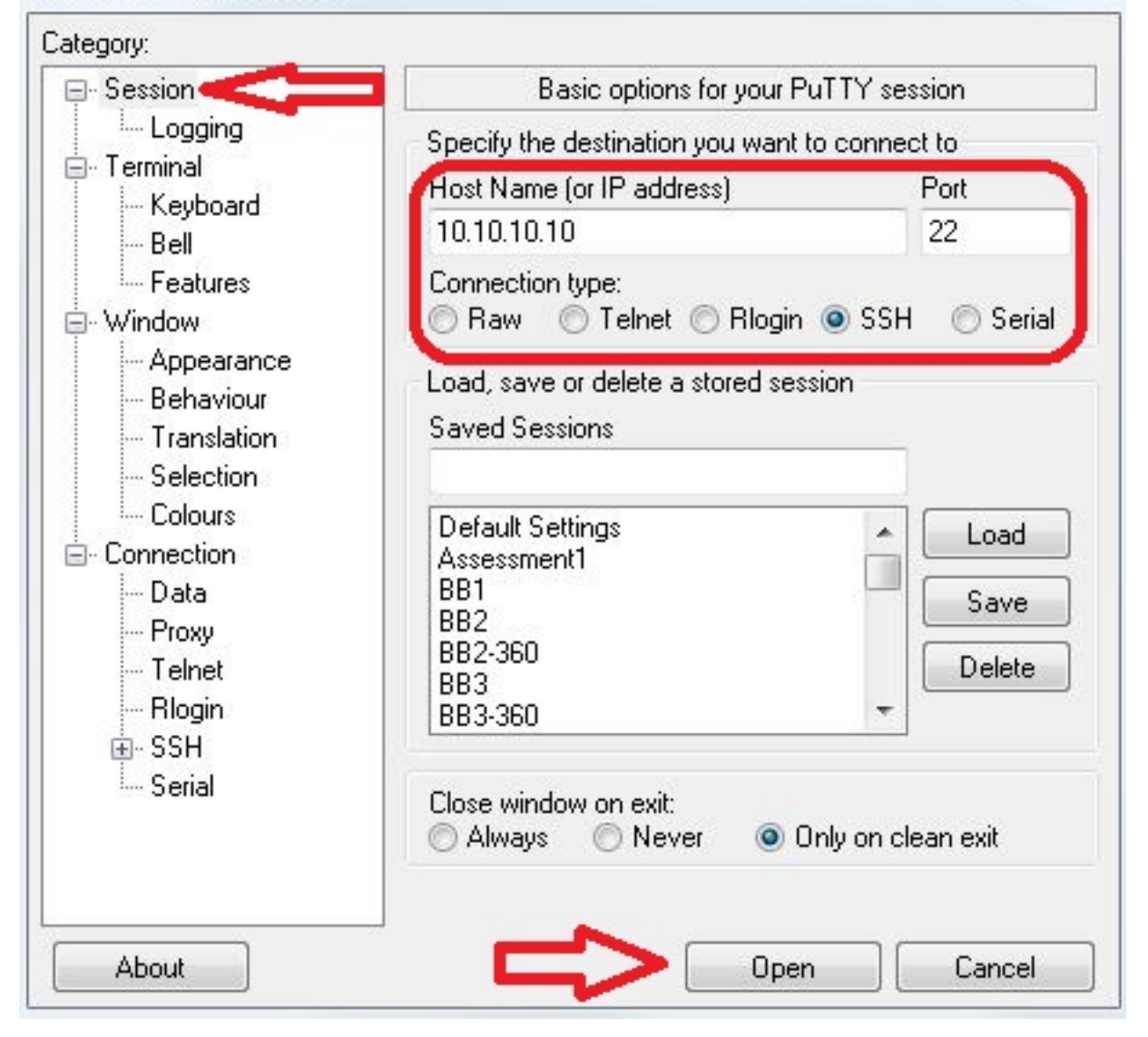

 $\Sigma$ 

2. Prima o durante la sessione PuTTy sul dispositivo, è necessario impostare le impostazioni di registrazione. A tale scopo, selezionare Configurazione > Categoria > Sessione > Registrazione e configurare le impostazioni in modo che corrispondano a questo esempio (modificare il percorso e il nome del file in base al PC in uso e alle esigenze):

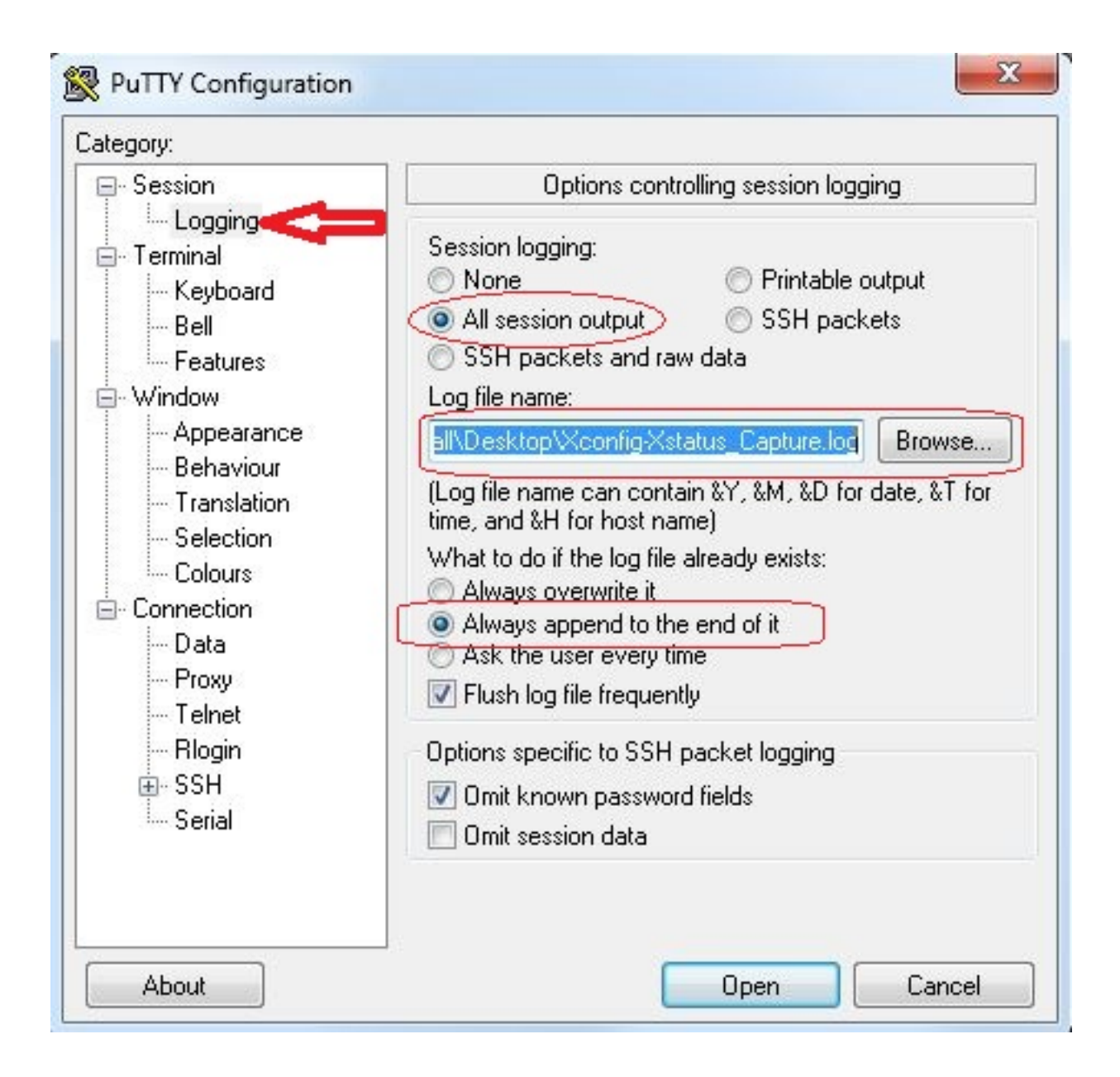

3. Dopo la connessione e l'accesso, viene visualizzata una schermata simile a questa. Accedere come amministratore come indicato qui.

```
NCSorExpressway - PuTTY
login as: admin -
Using keyboard-interactive authentication.
Password:
5 alarms:
  * error
              Insecure password in use - The admin user has the default password
 set.
  * warning
              Security alert - The THS agent database has the default LDAP passw
ord set
             Configuration warning - The VCS is running in a legacy TMS Agent m
 * warning
ode; you are recommended to switch your system to use a different mode
 * warning
              Insecure password in use - The root user has the default password
set
              Security alert - The TMS agent database has the default replicatio
  * warning
n password set
Last login: Thu Jun 19 08:12:21 EDT 2014
Welcome to VCS1-Control
TANDBERG VCS Release X7.2.1
SW Release Date: 2012-09-25
OΚ
```
Attenzione: Poiché si tratta di un ambiente lab, gli allarmi possono essere ignorati. Se l'allarme si verifica in un ambiente di produzione, deve essere risolto il prima possibile.

4. Digitare il comando **xstatus** e premere **Invio**:

```
NCSorExpressway - PuTTY
login as: admin
Using keyboard-interactive authentication.
Password:
5 alarms:
              Insecure password in use - The admin user has the default password
  * error
 set
  * warning
              Security alert - The TMS agent database has the default LDAP passw
ord set
  * warning
              Configuration warning - The VCS is running in a legacy TMS Agent m
ode; you are recommended to switch your system to use a different mode
              Insecure password in use - The root user has the default password
  * warning
set
              Security alert - The TMS agent database has the default replicatio
  * warning
n password set
Last login: Thu Jun 19 08:12:21 EDT 2014
Welcome to VCS1-Control
TANDBERG VCS Release X7.2.1
SW Release Date: 2012-09-25
lоĸ
xstatus
```
Di seguito è riportato l'output xstatus che viene visualizzato dopo aver premuto Invio. L'output scorre troppo rapidamente per essere visualizzato fino alla fine. Finché la

registrazione è stata configurata in precedenza, si troverà nel file di testo.

```
VCSorExpressway - PuTTY
            Count: 0
             Max: 0Publications:
             Presentities:
               Count: 0
               Max: 0
      ConferenceFactory:
        Status: Inactive
        NextAlias: ""
      External 1:
        Status:
          ClusterStatus:
            ClusterState: "Disabled"
        LastUpdate:
          Time: "Time not set"
          SecondsSinceLastRefresh: "1403189939"
*<sub>s</sub>/end*s FindMeManager: /
*s/end
*s TURN:
      Server:
        Status: Inactive
*<sub>s</sub>/end*s Policy: /
*<sub>s</sub>/endOК
```
Dopo aver raccolto l'output del comando xstatus, è possibile raccogliere l'output del comando xconfig.

5. Digitare il comando xconfig e premere Invio.

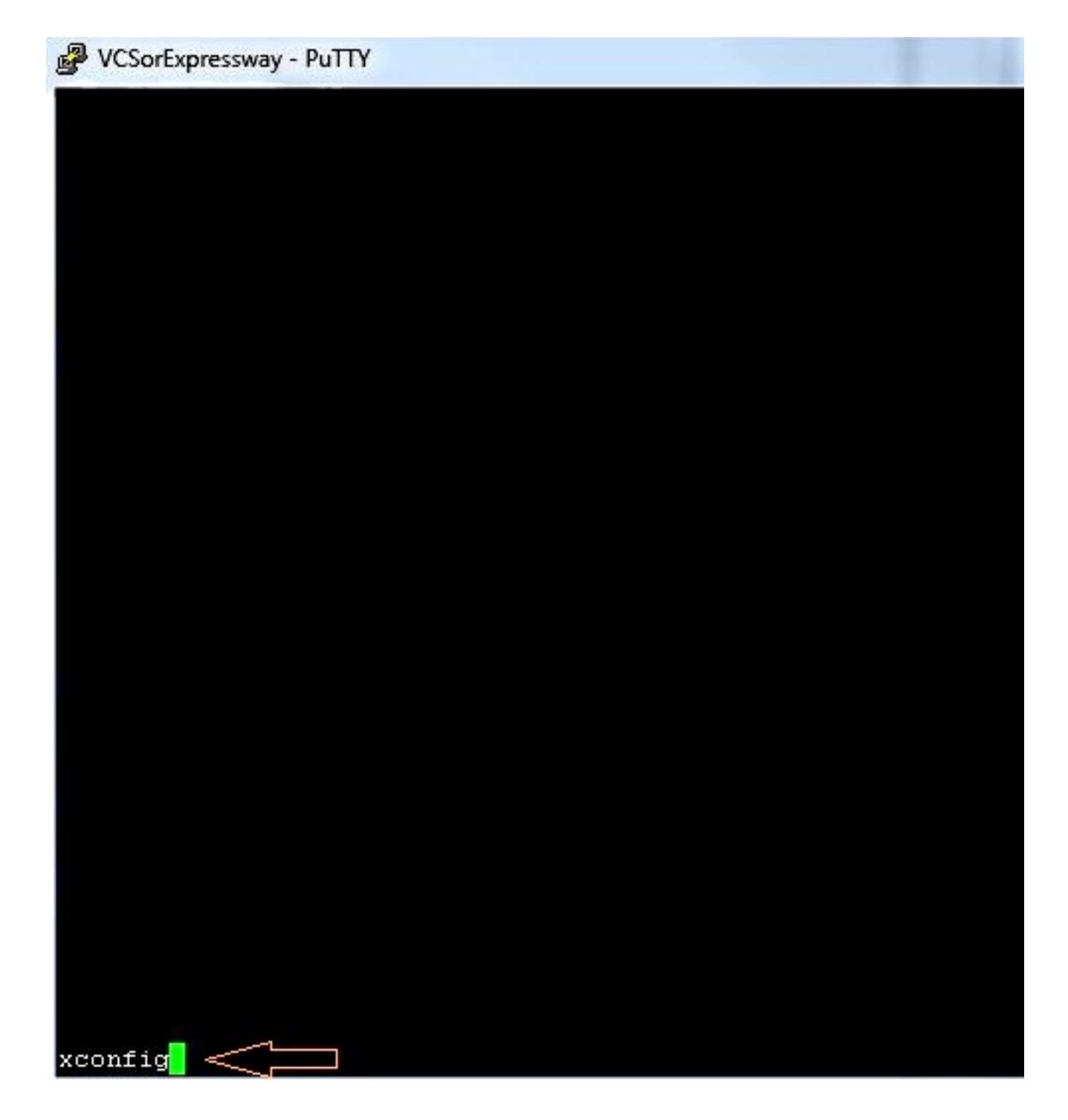

Di seguito è riportato un esempio dell'output xconfig dopo aver premuto invio. L'output è passato troppo rapidamente per essere visualizzato fino alla fine. Finché la registrazione è stata configurata in precedenza, il file di testo sarà vuoto.

```
o e.
WCSorExpressway - PuTTY
 c xConfiguration Policy AdministratorPolicy Service Server 3 Address:
   xConfiguration Policy AdministratorPolicy Service Path: "
 c xConfiguration Policy AdministratorPolicy Service Status Path: "status"
*c xConfiguration Policy AdministratorPolicy Service UserName: ""<br>*c xConfiguration Policy AdministratorPolicy Service Passuord: "(cipher)
 e xConfiguration Policy AdministratorPolicy Service DefaultCPL: "<reject status='504' reason='Admin Policy Unavailabl
*c xConfiguration Policy FindHe Hode: Off<br>*c xConfiguration Policy FindHe CallerId: IncomingID
 e xConfiguration Policy FindHe UserDeviceRestriction: Off
 c xConfiguration Applications ConferenceFactory Hode: Off
   xConfiguration Applications ConferenceFactory Alias: ""
   xConfiguration Applications ConferenceFactory Template: "'
 c xConfiguration Applications ConferenceFactory Range Start: 1
 e xConfiguration Applications ConferenceFactory Range End: 65535<br>*e xConfiguration Applications OCS Relay Node: Off
 e xConfiguration Applications OCS Relay OCS Domain: ""
 e xConfiguration Applications OCS Relay OCS Routing Prefix: "ocs"
 e xConfiguration Applications Presence Server Mode: Off
 c xConfiguration Applications Presence Server Publication ExpireDelta: 1800
 C xConfiguration Applications Presence Server Subscription ExpireDelta: 3600
 c xConfiguration Applications Presence User Agent Mode: Off
   xConfiguration Applications Presence User Agent ExpireDelta:
   xConfiguration Applications Presence User Agent RetryDelta: 1800
   xConfiguration Applications Presence User Agent Presentity Idle Status: Online
   xConfiguration ResourceUsage Barning Activation Level: 90
 ١c
 e xConfiguration Services AdvancedHediaGateway Zone Name: ""
 C xConfiguration Services AdvancedHediaGateway Policy Mode: Off
```
#### VCS e serie Expressway x8.2

Nella versione software di x8.2, xconfiguration e xstatus sono ora inclusi quando viene eseguito un log di diagnostica.

- 1. Selezionare Manutenzione > Diagnostica > Registrazione diagnostica.
- 2. Selezionare Avvia nuovo registro e quindi Interrompi registrazione immediatamente.

Nota: Questo metodo contiene anche il file logging snapshot.txt che registra i messaggi in risposta alle attività che si svolgono su VCS o Expressway Series in quel momento.

L'archivio dei log di diagnostica scaricato contiene i seguenti file:

logging snapshot.txt - Contiene messaggi di log in risposta alle attività eseguite durante il periodo di logging.

xconf\_dump.txt - Contiene informazioni sulla configurazione del sistema al momento dell'avvio della registrazione.

xstat dump.txt - Contiene informazioni sullo stato del sistema al momento dell'avvio della registrazione.

(se pertinente) diagnostic\_logging\_tcpdump.pcap - Contiene i pacchetti acquisiti durante il periodo di registrazione.

## Verifica

Di seguito è riportato un esempio dell'aspetto dell'output xstatus e xconfig nel file di testo salvato con le impostazioni di registrazione:

xstatus \*s SystemUnit: Product: "TANDBERG VCS" Uptime: 24963390 SystemTime: "2014-06-19 14:58:59" TimeZone: "US/Eastern" LocalTime: "2014-06-19 10:58:59" Software: Version: "X7.2.1" Build: "296181" Name: "s42700" ReleaseDate: "2012-09-25" ReleaseKey: "\*\*\*\*\*\*\*\*\*\*\*\*\*\*\*\*" Configuration: NonTraversalCalls: 500 TraversalCalls: 200 Registrations: 2500 Expressway: False Encryption: True Interworking: True FindMe: True DeviceProvisioning: True DualNetworkInterfaces: False AdvancedAccountSecurity: False StarterPack: False EnhancedOCSCollaboration: True Hardware: Version: "VMWare" SerialNumber: "\*\*\*\*\*\*\*\*" \*s/end \*s Ethernet 1: MacAddress: "00:50:56:A1:70:06" Speed: 10000full IPv4: Address: "10.10.10.10" SubnetMask: "255.255.255.0" \*s/end \*s Ethernet 2: MacAddress: "00:50:56:A1:70:04" Speed: 10000full  $TPy4$ : Address: "192.168.0.100" SubnetMask: "255.255.255.0" \*s/end \*s Options: Option 1: Key: "116341X300-1-!!!!!!!!!" Description: "300 Non-traversal Calls" Option 2: Key: "116341P00-1-!!!!!!!!" Description: "Device Provisioning" Option 3: Key: "116341G00-1-!!!!!!!!!" Description: "H323-SIP Interworking Gateway" Option 4:

```
Key: "116341U00-1-!!!!!!!!!!"
       Description: "FindMe"
     Option 5:
     Key: "116341C00-1-!!!!!!!!!!"
      Description: "Enhanced OCS Collaboration"
     Option 8:
     Key: "116341Y200-1-!!!!!!!!!"
       Description: "200 Traversal Calls"
     Option 9:
      Key: "116341X200-1-!!!!!!!!!"
       Description: "200 Non-traversal Calls"
*s/end
*s IP:
    Protocol: IPv4
    IPv4:
      Gateway: "10.10.10.1"
*s/end
*s ExternalManager:
    Status: Active
     Address: "10.10.10.104"
    Protocol: HTTP
     URL: "tms/public/external/management/systemmanagementservice.asmx"
*s/end
*s Feedback 1:
    Status: Off
*s/end
*s Feedback 2:
    Status: Off
*s/end
*s Feedback 3:
     Status: On
     URL: "http://10.10.10.104/tms/public/feedback/code.aspx"
     Expression: "/Event/CallDisconnected"
     Expression: "/Event/CallConnected"
     Expression: "/Event/CallFailure"
     Expression: "/Event/RegistrationAdded"
     Expression: "/Event/RegistrationChanged"
     Expression: "/Event/ResourceUsage"
     Expression: "/Event/AuthenticationFailure"
     Expression: "/Status/Warnings"
*s/end
*s ResourceUsage:
     Calls:
       Traversal:
         Current: 0
         Max: 0
         Total: 0
       NonTraversal:
         Current: 0
         Max: 1
         Total: 2
     Registrations:
       Current: 0
       Max: 3
       Total: 42
*s/end
*s Calls: /
```

```
*s Zones:
    DefaultZone:
      Name: "DefaultZone"
       Bandwidth:
         LocalUsage: 0
         ClusterUsage: 0
     LocalZone:
       DefaultSubZone:
         Name: "DefaultSubZone"
         Bandwidth:
           LocalUsage: 0
           ClusterUsage: 0
       TraversalSubZone:
         Name: "TraversalSubZone"
         Bandwidth:
           LocalUsage: 0
           ClusterUsage: 0
       ClusterSubZone:
         Name: "ClusterSubZone"
         Bandwidth:
           LocalUsage: 0
           ClusterUsage: 0
     Searches:
       Current: 0
       CurrentDirected: 0
       Total: 64081
       Dropped: 0
       MaxSubSearchExceeded: 0
       MaxTargetsExceeded: 0
     Zone 1:
       Name: "TraversalZone"
       Bandwidth:
        LocalUsage: 0
         ClusterUsage: 0
       Status: Active
       Type: TraversalClient
       TraversalClient:
         Peer 1:
           H323:
             Status: Active
             Address: "10.10.10.102"
             Port: 6001
             LastStatusChange: "2014-04-03 09:50:35"
           SIP:
             Status: Active
             Address: "10.10.10.102"
             Port: 7001
             LastStatusChange: "2014-04-03 09:49:13"
            Server: "TANDBERG/4102 (X7.0)"
*s/end
*s Alternates: /
*s/end
*s Links:
    Link 1:
       Name: "DefaultSZtoTraversalSZ"
       Bandwidth:
         LocalUsage: 0
         ClusterUsage: 0
     Link 2:
       Name: "DefaultSZtoDefaultZ"
```

```
 Bandwidth:
         LocalUsage: 0
         ClusterUsage: 0
     Link 3:
       Name: "DefaultSZtoClusterSZ"
       Bandwidth:
        LocalUsage: 0
         ClusterUsage: 0
     Link 4:
      Name: "TraversalSZtoDefaultZ"
       Bandwidth:
        LocalUsage: 0
        ClusterUsage: 0
     Link 5:
       Name: "Zone001ToTraversalSZ"
       Bandwidth:
        LocalUsage: 0
         ClusterUsage: 0
*s/end
*s Pipes: /
*s/end
*s Registrations: /
*s/end
*s SIP:
    Ethernet 1:
       IPv4:
         UDP:
          Status: Inactive
         TCP:
          Status: Active
          Address: "10.10.10.10:5060"
         TLS:
          Status: Active
           Address: "10.10.10.10:5061"
       IPv6:
         UDP:
          Status: Inactive
         TCP:
          Status: Inactive
         TLS:
          Status: Inactive
     Ethernet 2:
       IPv4:
         UDP:
          Status: Inactive
         TCP:
           Status: Inactive
         TLS:
           Status: Inactive
       IPv6:
         UDP:
          Status: Inactive
         TCP:
          Status: Inactive
         TLS:
          Status: Inactive
     Transport:
       Server 19857:
         Socket:
           Type: "SERV_UDP"
           State: "INUSE"
```

```
 ID:
      Local: 85393
      Global: 0
     Buffer:
      Input:
        Length: 20000
       Output:
        Length: 20000
  Local:
     Address: "127.0.0.1:5060"
  Remote:
    Address: ""
  Network:
    Number: 1
  Certificate:
    Subject:
      Name: ""
  TLS:
    Cipher:
      Name: ""
  Last:
    Packet:
       Received: 0
   Close:
    In: 20
  Secure: False
  X509:
     Certificate:
      Verified: False
  Queue:
    Max:
      Size: 0
    Add:
      Failures: 0
  Flow:
    Token: ""
 Server 19856:
  Socket:
    Type: "SERV_TCP"
    State: "INUSE"
     ID:
      Local: 150928
      Global: 1
    Buffer:
      Input:
        Length: 0
      Output:
        Length: 0
  Local:
     Address: "127.0.0.1:5060"
   Remote:
    Address: ""
  Network:
    Number: 1
   Certificate:
    Subject:
      Name: ""
  TLS:
    Cipher:
      Name: ""
  Last:
    Packet:
      Received: 0
   Close:
```

```
 In: 20
   Secure: False
   X509:
     Certificate:
       Verified: False
   Queue:
     Max:
       Size: 0
     Add:
       Failures: 0
   Flow:
    Token: ""
 Server 19855:
  Socket:
    Type: "SERV_TLS"
     State: "INUSE"
     ID:
      Local: 216463
      Global: 2
     Buffer:
       Input:
         Length: 0
       Output:
        Length: 0
   Local:
     Address: "127.0.0.1:5061"
   Remote:
    Address: ""
  Network:
    Number: 1
   Certificate:
    Subject:
      Name: ""
   TLS:
     Cipher:
      Name: ""
   Last:
     Packet:
      Received: 0
   Close:
     In: 20
   Secure: True
   X509:
    Certificate:
      Verified: False
   Queue:
    Max:
      Size: 0
     Add:
      Failures: 0
   Flow:
     Token: ""
 Server 19854:
   Socket:
     Type: "SERV_UDP"
     State: "INUSE"
     ID:
       Local: 281998
       Global: 3
     Buffer:
       Input:
         Length: 20000
       Output:
         Length: 20000
```

```
 Local:
    Address: "[::1]:5060"
   Remote:
    Address: ""
  Network:
    Number: 1
   Certificate:
    Subject:
      Name: ""
   TLS:
     Cipher:
      Name: ""
  Last:
    Packet:
      Received: 0
   Close:
     In: 20
   Secure: False
   X509:
     Certificate:
       Verified: False
   Queue:
    Max:
      Size: 0
     Add:
      Failures: 0
  Flow:
    Token: ""
 Server 19853:
  Socket:
     Type: "SERV_TCP"
     State: "INUSE"
     ID:
      Local: 347533
      Global: 4
     Buffer:
       Input:
         Length: 0
       Output:
        Length: 0
  Local:
    Address: "[::1]:5060"
   Remote:
    Address: ""
  Network:
    Number: 1
   Certificate:
    Subject:
      Name: ""
  TLS:
    Cipher:
      Name: ""
   Last:
     Packet:
     Received: 0
   Close:
    In: 20
   Secure: False
   X509:
    Certificate:
      Verified: False
   Queue:
     Max:
       Size: 0
```
 Add: Failures: 0 Flow: Token: "" Server 19852: Socket: Type: "SERV\_TLS" State: "INUSE" ID: Local: 413068 Global: 5 Buffer: Input: Length: 0 Output: Length: 0 Local: Address: "[::1]:5061" Remote: Address: "" Network: Number: 1 Certificate: Subject: Name: "" TLS: Cipher: Name: "" Last: Packet: Received: 0 Close: In: 20 Secure: True X509: Certificate: Verified: False Queue: Max: Size: 0 Add: Failures: 0 Flow: Token: "" Server 19851: Socket: Type: "SERV\_TCP" State: "INUSE" ID: Local: 478603 Global: 6 Buffer: Input: Length: 0 Output: Length: 0 Local: Address: "10.10.10.10:5060" Remote: Address: "" Network: Number: 2 Certificate: Subject:

```
 Name: ""
  TLS:
     Cipher:
      Name: ""
   Last:
     Packet:
      Received: 0
   Close:
     In: 20
   Secure: False
   X509:
     Certificate:
      Verified: False
   Queue:
    Max:
       Size: 0
    Add:
      Failures: 0
  Flow:
     Token: ""
 Server 19850:
   Socket:
     Type: "SERV_TLS"
    State: "INUSE"
     ID:
      Local: 544138
      Global: 7
     Buffer:
       Input:
         Length: 0
      Output:
        Length: 0
   Local:
     Address: "10.10.10.10:5061"
   Remote:
     Address: ""
   Network:
     Number: 2
   Certificate:
    Subject:
      Name: ""
   TLS:
     Cipher:
      Name: ""
  Last:
    Packet:
      Received: 0
   Close:
     In: 20
   Secure: True
   X509:
    Certificate:
       Verified: False
   Queue:
    Max:
      Size: 0
    Add:
      Failures: 0
  Flow:
     Token: ""
 Client 7747:
   Socket:
     Type: "TLS_OUTG"
     State: "INUSE"
```

```
 ID:
             Local: 825433667
             Global: 654
           Buffer:
             Input:
               Length: 5120
             Output:
               Length: 20000
         Local:
           Address: "10.10.10.10:27573"
         Remote:
           Address: "10.10.10.102:7001"
         Network:
          Number: 2
         Certificate:
           Subject:
             Name: ""
         TLS:
           Cipher:
             Name: "DHE-RSA-AES256-SHA"
         Last:
           Packet:
             Received: -1798628722
         Close:
           In: 900
         Secure: True
         X509:
           Certificate:
             Verified: False
         Queue:
           Max:
             Size: 1
           Add:
             Failures: 0
         Flow:
           Token: ""
*s/end
*s H323:
    Registration:
      Status: Active
      IPv4:
         Address: "10.10.10.10:1719"
     CallSignaling:
       Status: Active
       IPv4:
         Address: "10.10.10.10:1720"
     Assent:
       CallSignaling:
         Status: Inactive
     H46018:
       CallSignaling:
         Status: Inactive
*s/end
*s Applications:
    Presence:
       UserAgent:
         Status: Inactive
         Presentity:
           Count: 0
       Server:
         Subscriptions:
           Count: 0
```

```
 Max: 0
           Expired: 0
          Subscribers:
            Count: 0
            Max: 0
         Status: Inactive
         Presentities:
          Count: 0
           Max: 0
         Publications:
          Presentities:
            Count: 0
            Max: 0
     ConferenceFactory:
       Status: Inactive
      NextAlias: ""
    External 1:
      Status:
        ClusterStatus:
          ClusterState: "Disabled"
      LastUpdate:
        Time: "Time not set"
         SecondsSinceLastRefresh: "1403189939"
*s/end
*s FindMeManager: /
*s/end
*s TURN:
    Server:
     Status: Inactive
*s/end
*s Policy: /
*s/end
OK
```

```
xcommand xconfig
*c xConfiguration Login Remote Protocol: LDAP
*c xConfiguration Login Remote LDAP Server Address: ""
*c xConfiguration Login Remote LDAP Server FQDNResolution: AddressRecord
*c xConfiguration Login Remote LDAP Server Port: 389
*c xConfiguration Login Remote LDAP VCS BindUsername: ""
*c xConfiguration Login Remote LDAP VCS BindPassword: "{cipher}XXXXXXXXXX
XXXXXXXXXXXX"
*c xConfiguration Login Remote LDAP VCS BindDN: ""
*c xConfiguration Login Remote LDAP BaseDN Accounts: ""
*c xConfiguration Login Remote LDAP BaseDN Groups: ""
*c xConfiguration Login Remote LDAP Encryption: Off
*c xConfiguration Login Remote LDAP SASL: DIGEST-MD5
*c xConfiguration Login Remote LDAP CRLCheck: None
*c xConfiguration Login Remote LDAP DirectoryType: ActiveDirectory
*c xConfiguration SystemUnit Name: "VCS1-Control"
*c xConfiguration SystemUnit Maintenance Mode: Off
*c xConfiguration Option 1 Key: "116341X300-1-!!!!!!!!"
*c xConfiguration Option 2 Key: "116341P00-1-!!!!!!!!"
*c xConfiguration Option 3 Key: "116341G00-1-!!!!!!!!!"
*c xConfiguration Option 4 Key: "116341U00-1-!!!!!!!!!"
*c xConfiguration Option 5 Key: "116341C00-1-!!!!!!!!"
*c xConfiguration Option 8 Key: "116341Y200-1-!!!!!!!!"
*c xConfiguration Option 9 Key: "116341X200-1-!!!!!!!!"
*c xConfiguration Ethernet 1 Speed: Auto
*c xConfiguration Ethernet 1 IP V4 Address: "10.10.10.10"
*c xConfiguration Ethernet 1 IP V4 SubnetMask: "255.255.255.0"
*c xConfiguration Ethernet 1 IP V6 Address: ""
*c xConfiguration Ethernet 2 Speed: Auto
*c xConfiguration Ethernet 2 IP V4 Address: "192.168.0.100"
*c xConfiguration Ethernet 2 IP V4 SubnetMask: "255.255.255.0"
*c xConfiguration Ethernet 2 IP V6 Address: ""
*c xConfiguration IPProtocol: IPv4
*c xConfiguration IP Gateway: "10.10.10.1"
*c xConfiguration IP QoS Mode: None
*c xConfiguration IP QoS Value: 0
*c xConfiguration IP V6 Gateway: ""
*c xConfiguration IP DNS Domain Name: "######.local"
*c xConfiguration IP DNS Hostname: "VCS1-Control"
*c xConfiguration IP Ephemeral PortRange Start: 40000
*c xConfiguration IP Ephemeral PortRange End: 49999
*c xConfiguration IP RFC4821 Mode: Disabled
*c xConfiguration Administration Telnet Mode: Off
*c xConfiguration Administration SSH Mode: On
*c xConfiguration Administration HTTP Mode: On
*c xConfiguration Administration HTTPS Mode: On
*c xConfiguration Administration LCDPanel Mode: On
*c xConfiguration ExternalManager Address: "10.10.10.104"
*c xConfiguration ExternalManager Path: "tms/public/external/management/system
managementservice.asmx"
*c xConfiguration ExternalManager Protocol: HTTP
*c xConfiguration ExternalManager Server Certificate Verification Mode: On
*c xConfiguration Registration RestrictionPolicy Mode: None
*c xConfiguration Registration RestrictionPolicy Service Protocol: HTTP
*c xConfiguration Registration RestrictionPolicy Service TLS Verify Mode: On
*c xConfiguration Registration RestrictionPolicy Service TLS CRLCheck Mode: Off
*c xConfiguration Registration RestrictionPolicy Service Server 1 Address: ""
*c xConfiguration Registration RestrictionPolicy Service Server 2 Address: ""
*c xConfiguration Registration RestrictionPolicy Service Server 3 Address: ""
*c xConfiguration Registration RestrictionPolicy Service Path: ""
*c xConfiguration Registration RestrictionPolicy Service Status Path: "status"
```

```
*c xConfiguration Registration RestrictionPolicy Service UserName: ""
*c xConfiguration Registration RestrictionPolicy Service Password: "{cipher}
XXXXXXXXXXXXXXXXXXXXX"
*c xConfiguration Registration RestrictionPolicy Service DefaultCPL: "<reject
status='504' reason='Registration Policy Unavailable'/>"
*c xConfiguration Alternates ConfigurationMaster: 1
*c xConfiguration Alternates Cluster Name: ""
*c xConfiguration Alternates Peer 1 Address: ""
*c xConfiguration Alternates Peer 2 Address: ""
*c xConfiguration Alternates Peer 3 Address: ""
*c xConfiguration Alternates Peer 4 Address: ""
*c xConfiguration Alternates Peer 5 Address: ""
*c xConfiguration Alternates Peer 6 Address: ""
*c xConfiguration Transform 1 Description: "Transform destination aliases to
URI format"
*c xConfiguration Transform 1 State: Enabled
*c xConfiguration Transform 1 Priority: 1
*c xConfiguration Transform 1 Pattern String: "([^@]*)"
*c xConfiguration Transform 1 Pattern Type: Regex
*c xConfiguration Transform 1 Pattern Behavior: Replace
*c xConfiguration Transform 1 Pattern Replace: "\1@#####.local"
*c xConfiguration Call Loop Detection Mode: On
*c xConfiguration Call Routed Mode: Always
*c xConfiguration Call Services CallsToUnknownIPAddresses: Indirect
*c xConfiguration Call Services Fallback Alias: ""
*c xConfiguration H323 Mode: On
*c xConfiguration H323 Gatekeeper Registration UDP Port: 1719
*c xConfiguration H323 Gatekeeper Registration ConflictMode: Reject
*c xConfiguration H323 Gatekeeper CallSignaling TCP Port: 1720
*c xConfiguration H323 Gatekeeper CallSignaling PortRange Start: 15000
*c xConfiguration H323 Gatekeeper CallSignaling PortRange End: 19999
*c xConfiguration H323 Gatekeeper TimeToLive: 1800
*c xConfiguration H323 Gatekeeper CallTimeToLive: 120
*c xConfiguration H323 Gatekeeper AutoDiscovery Mode: On
*c xConfiguration H323 Gateway CallerId: ExcludePrefix
*c xConfiguration SIP Mode: On
*c xConfiguration SIP Domains Domain 1 Name: "######.com"
*c xConfiguration SIP Domains Domain 2 Name: "######.local"
*c xConfiguration SIP Routes Route 1 Method: "SUBSCRIBE"
*c xConfiguration SIP Routes Route 1 Request Line Pattern: ".*@(%localdomains%|
%ip%)"
*c xConfiguration SIP Routes Route 1 Header Name: "Event"
*c xConfiguration SIP Routes Route 1 Header Pattern: "(ua-profile|phonebook).*"
*c xConfiguration SIP Routes Route 1 Authenticated: Off
*c xConfiguration SIP Routes Route 1 Address: "127.0.0.1"
*c xConfiguration SIP Routes Route 1 Port: 22400
*c xConfiguration SIP Routes Route 1 Transport: TCP
*c xConfiguration SIP Routes Route 1 Tag: "Provisioning"
*c xConfiguration SIP Routes Route 2 Method: "INFO"
*c xConfiguration SIP Routes Route 2 Request Line Pattern: ".*@(%localdomains%|
%in%)"
*c xConfiguration SIP Routes Route 2 Header Name: "Content-Type"
*c xConfiguration SIP Routes Route 2 Header Pattern: "application/tandberg-
phonebook\+xml"
*c xConfiguration SIP Routes Route 2 Authenticated: Off
*c xConfiguration SIP Routes Route 2 Address: "127.0.0.1"
*c xConfiguration SIP Routes Route 2 Port: 22400
*c xConfiguration SIP Routes Route 2 Transport: TCP
*c xConfiguration SIP Routes Route 2 Tag: "Phonebook"
*c xConfiguration SIP Registration Standard Refresh Strategy: Maximum
*c xConfiguration SIP Registration Standard Refresh Minimum: 45
*c xConfiguration SIP Registration Standard Refresh Maximum: 60
*c xConfiguration SIP Registration Outbound Refresh Strategy: Variable
*c xConfiguration SIP Registration Outbound Refresh Minimum: 300
```

```
*c xConfiguration SIP Registration Outbound Refresh Maximum: 3600
*c xConfiguration SIP Registration Outbound Flow Timer: 0
*c xConfiguration SIP Registration Proxy Mode: Off
*c xConfiguration SIP Registration Call Remove: No
*c xConfiguration SIP Session Refresh Value: 1800
*c xConfiguration SIP Session Refresh Minimum: 500
*c xConfiguration SIP UDP Mode: Off
*c xConfiguration SIP UDP Port: 5060
*c xConfiguration SIP TCP Mode: On
*c xConfiguration SIP TCP Port: 5060
*c xConfiguration SIP TCP Outbound Port Start: 25000
*c xConfiguration SIP TCP Outbound Port End: 29999
*c xConfiguration SIP TLS Mode: On
*c xConfiguration SIP TLS Port: 5061
*c xConfiguration SIP TLS Certificate Revocation Checking Mode: Off
*c xConfiguration SIP TLS Certificate Revocation Checking OCSP Mode: On
*c xConfiguration SIP TLS Certificate Revocation Checking CRL Mode: On
*c xConfiguration SIP TLS Certificate Revocation Checking CRL Network Fetch
Mode: On
*c xConfiguration SIP TLS Certificate Revocation Checking Source Inaccessibility
Behavior: Fail
*c xConfiguration SIP Require UDP BFCP Mode: On
*c xConfiguration SIP Require Duo Video Mode: On
*c xConfiguration SIP Authentication Retry Limit: 3
*c xConfiguration SIP Authentication NTLM Mode: Auto
*c xConfiguration SIP Authentication NTLM SA Lifetime: 28800
*c xConfiguration SIP Authentication NTLM SA Limit: 10000
*c xConfiguration SIP Authentication Digest Nonce ExpireDelta: 300
*c xConfiguration SIP Authentication Digest Nonce Maximum Use Count: 128
*c xConfiguration SIP Authentication Digest Nonce Limit: 10000
*c xConfiguration SIP Authentication Digest Nonce Length: 60
*c xConfiguration SIP GRUU Mode: On
*c xConfiguration SIP MediaRouting ICE Mode: Off
*c xConfiguration Interworking Mode: RegisteredOnly
*c xConfiguration Interworking Encryption Mode: Auto
*c xConfiguration Interworking Encryption Replay Protection Mode: Off
*c xConfiguration Interworking BFCP Compatibility Mode: Auto
*c xConfiguration Interworking Require Invite Header Mode: On
*c xConfiguration Traversal Media Port Start: 50000
*c xConfiguration Traversal Media Port End: 52399
*c xConfiguration Authentication UserName: ""
*c xConfiguration Authentication Password: "{cipher}XXXXXXXXXXXXXXXXXXXXXX"
*c xConfiguration Authentication LDAP AliasOrigin: LDAP
*c xConfiguration Authentication ADS ADDomain: ""
*c xConfiguration Authentication ADS Workgroup: ""
*c xConfiguration Authentication ADS MachinePassword Refresh: On
*c xConfiguration Authentication ADS SPNEGO: Enabled
*c xConfiguration Authentication ADS SecureChannel: Auto
*c xConfiguration Authentication ADS Encryption: TLS
*c xConfiguration Authentication ADS Mode: Off
*c xConfiguration Authentication ADS Clockskew: 300
*c xConfiguration Zones Policy Mode: SearchRules
*c xConfiguration Zones Policy SearchRules Rule 1 Name: "Local zone ? no domain"
*c xConfiguration Zones Policy SearchRules Rule 1 Description: "Search local
zone for H.323 devices (strip domain)"
*c xConfiguration Zones Policy SearchRules Rule 1 Priority: 48
*c xConfiguration Zones Policy SearchRules Rule 1 Protocol: Any
*c xConfiguration Zones Policy SearchRules Rule 1 Source Mode: Any
*c xConfiguration Zones Policy SearchRules Rule 1 Authentication: No
*c xConfiguration Zones Policy SearchRules Rule 1 Mode: AliasPatternMatch
*c xConfiguration Zones Policy SearchRules Rule 1 Pattern Type: Regex
*c xConfiguration Zones Policy SearchRules Rule 1 Pattern String: "(.+)
@######.local.*"
*c xConfiguration Zones Policy SearchRules Rule 1 Pattern Behavior: Replace
```

```
*c xConfiguration Zones Policy SearchRules Rule 1 Pattern Replace: "\1"
*c xConfiguration Zones Policy SearchRules Rule 1 Progress: Continue
*c xConfiguration Zones Policy SearchRules Rule 1 Target Type: Zone
*c xConfiguration Zones Policy SearchRules Rule 1 Target Name: "LocalZone"
*c xConfiguration Zones Policy SearchRules Rule 1 State: Enabled
*c xConfiguration Zones Policy SearchRules Rule 2 Name: "Local zone ? full URI"
*c xConfiguration Zones Policy SearchRules Rule 2 Description: "Search local
zone for SIP and H.323 devices with a domain"
*c xConfiguration Zones Policy SearchRules Rule 2 Priority: 51
*c xConfiguration Zones Policy SearchRules Rule 2 Protocol: Any
*c xConfiguration Zones Policy SearchRules Rule 2 Source Mode: Any
*c xConfiguration Zones Policy SearchRules Rule 2 Authentication: No
*c xConfiguration Zones Policy SearchRules Rule 2 Mode: AliasPatternMatch
*c xConfiguration Zones Policy SearchRules Rule 2 Pattern Type: Regex
*c xConfiguration Zones Policy SearchRules Rule 2 Pattern String: "(.+)
@######.local.*"
*c xConfiguration Zones Policy SearchRules Rule 2 Pattern Behavior: Leave
*c xConfiguration Zones Policy SearchRules Rule 2 Pattern Replace: ""
*c xConfiguration Zones Policy SearchRules Rule 2 Progress: Continue
*c xConfiguration Zones Policy SearchRules Rule 2 Target Type: Zone
*c xConfiguration Zones Policy SearchRules Rule 2 Target Name: "LocalZone"
*c xConfiguration Zones Policy SearchRules Rule 2 State: Enabled
*c xConfiguration Zones Policy SearchRules Rule 3 Name: "Traversal zone search rule"
*c xConfiguration Zones Policy SearchRules Rule 3 Description: "Search traversal
zone (Cisco VCS Expressway)"
*c xConfiguration Zones Policy SearchRules Rule 3 Priority: 100
*c xConfiguration Zones Policy SearchRules Rule 3 Protocol: Any
*c xConfiguration Zones Policy SearchRules Rule 3 Source Mode: Any
*c xConfiguration Zones Policy SearchRules Rule 3 Authentication: No
*c xConfiguration Zones Policy SearchRules Rule 3 Mode: AnyAlias
*c xConfiguration Zones Policy SearchRules Rule 3 Progress: Continue
*c xConfiguration Zones Policy SearchRules Rule 3 Target Type: Zone
*c xConfiguration Zones Policy SearchRules Rule 3 Target Name: "TraversalZone"
*c xConfiguration Zones Policy SearchRules Rule 3 State: Enabled
*c xConfiguration Zones Policy SearchRules Rule 4 Name: "External IP address
search rule"
*c xConfiguration Zones Policy SearchRules Rule 4 Description: "Route external
IP address"
*c xConfiguration Zones Policy SearchRules Rule 4 Priority: 100
*c xConfiguration Zones Policy SearchRules Rule 4 Protocol: Any
*c xConfiguration Zones Policy SearchRules Rule 4 Source Mode: Any
*c xConfiguration Zones Policy SearchRules Rule 4 Authentication: No
*c xConfiguration Zones Policy SearchRules Rule 4 Mode: AnyIPAddress
*c xConfiguration Zones Policy SearchRules Rule 4 Progress: Continue
*c xConfiguration Zones Policy SearchRules Rule 4 Target Type: Zone
*c xConfiguration Zones Policy SearchRules Rule 4 Target Name: "TraversalZone"
*c xConfiguration Zones Policy SearchRules Rule 4 State: Enabled
*c xConfiguration Zones Policy SearchRules Rule 5 Name: "LocalZoneMatch"
*c xConfiguration Zones Policy SearchRules Rule 5 Description: "Default rule:
queries the Local Zone for any alias"
*c xConfiguration Zones Policy SearchRules Rule 5 Priority: 50
*c xConfiguration Zones Policy SearchRules Rule 5 Protocol: Any
*c xConfiguration Zones Policy SearchRules Rule 5 Source Mode: Any
*c xConfiguration Zones Policy SearchRules Rule 5 Authentication: No
*c xConfiguration Zones Policy SearchRules Rule 5 Mode: AnyAlias
*c xConfiguration Zones Policy SearchRules Rule 5 Progress: Continue
*c xConfiguration Zones Policy SearchRules Rule 5 Target Type: Zone
*c xConfiguration Zones Policy SearchRules Rule 5 Target Name: "LocalZone"
*c xConfiguration Zones Policy SearchRules Rule 5 State: Enabled
*c xConfiguration Zones DefaultZone Authentication Mode: DoNotCheckCredentials
*c xConfiguration Zones DefaultZone SIP Record Route Address Type: IP
*c xConfiguration Zones DefaultZone SIP TLS Verify Mode: Off
*c xConfiguration Zones DefaultZone SIP Media Encryption Mode: Auto
*c xConfiguration Zones LocalZone DefaultSubZone SIP Media Encryption Mode: Auto
```
\*c xConfiguration Zones LocalZone DefaultSubZone Authentication Mode: DoNotCheckCredentials \*c xConfiguration Zones LocalZone DefaultSubZone Registrations: Allow \*c xConfiguration Zones LocalZone DefaultSubZone Bandwidth Total Mode: Unlimited \*c xConfiguration Zones LocalZone DefaultSubZone Bandwidth PerCall Inter Mode: Unlimited \*c xConfiguration Zones LocalZone DefaultSubZone Bandwidth PerCall Intra Mode: Unlimited \*c xConfiguration Zones LocalZone TraversalSubZone Bandwidth Total Mode: Unlimited \*c xConfiguration Zones LocalZone TraversalSubZone Bandwidth PerCall Mode: Unlimited \*c xConfiguration Zones LocalZone SIP Record Route Address Type: IP \*c xConfiguration Zones Zone 1 Name: "TraversalZone" \*c xConfiguration Zones Zone 1 HopCount: 15 \*c xConfiguration Zones Zone 1 H323 Mode: On \*c xConfiguration Zones Zone 1 SIP Mode: On \*c xConfiguration Zones Zone 1 Type: TraversalClient \*c xConfiguration Zones Zone 1 TraversalClient Authentication Mode: DoNot CheckCredentials \*c xConfiguration Zones Zone 1 TraversalClient Authentication UserName: "######auth" \*c xConfiguration Zones Zone 1 TraversalClient Authentication Password: "{cipher}XXXXXXXXXXXXXXXXXXXXXXXXXXXXXXXXXX" \*c xConfiguration Zones Zone 1 TraversalClient Registrations: Allow \*c xConfiguration Zones Zone 1 TraversalClient H323 Protocol: Assent \*c xConfiguration Zones Zone 1 TraversalClient H323 Port: 6001 \*c xConfiguration Zones Zone 1 TraversalClient SIP Protocol: Assent \*c xConfiguration Zones Zone 1 TraversalClient SIP Port: 7001 \*c xConfiguration Zones Zone 1 TraversalClient SIP Transport: TLS \*c xConfiguration Zones Zone 1 TraversalClient SIP TLS Verify Mode: Off \*c xConfiguration Zones Zone 1 TraversalClient SIP Poison Mode: Off \*c xConfiguration Zones Zone 1 TraversalClient SIP Media Encryption Mode: Auto \*c xConfiguration Zones Zone 1 TraversalClient RetryInterval: 120 \*c xConfiguration Zones Zone 1 TraversalClient Peer 1 Address: "10.10.10.102" \*c xConfiguration Zones Zone 1 TraversalClient Peer 2 Address: "" \*c xConfiguration Zones Zone 1 TraversalClient Peer 3 Address: "" \*c xConfiguration Zones Zone 1 TraversalClient Peer 4 Address: "" \*c xConfiguration Zones Zone 1 TraversalClient Peer 5 Address: "" \*c xConfiguration Zones Zone 1 TraversalClient Peer 6 Address: "" \*c xConfiguration Bandwidth Default: 384 \*c xConfiguration Bandwidth Downspeed PerCall Mode: On \*c xConfiguration Bandwidth Downspeed Total Mode: On \*c xConfiguration Bandwidth Link 1 Name: "DefaultSZtoTraversalSZ" \*c xConfiguration Bandwidth Link 1 Node1 Name: "DefaultSubZone" \*c xConfiguration Bandwidth Link 1 Node2 Name: "TraversalSubZone" \*c xConfiguration Bandwidth Link 1 Pipe1 Name: "" \*c xConfiguration Bandwidth Link 1 Pipe2 Name: "" \*c xConfiguration Bandwidth Link 2 Name: "DefaultSZtoDefaultZ" \*c xConfiguration Bandwidth Link 2 Node1 Name: "DefaultSubZone" \*c xConfiguration Bandwidth Link 2 Node2 Name: "DefaultZone" \*c xConfiguration Bandwidth Link 2 Pipe1 Name: "" \*c xConfiguration Bandwidth Link 2 Pipe2 Name: "" \*c xConfiguration Bandwidth Link 3 Name: "DefaultSZtoClusterSZ" \*c xConfiguration Bandwidth Link 3 Node1 Name: "DefaultSubZone" \*c xConfiguration Bandwidth Link 3 Node2 Name: "ClusterSubZone" \*c xConfiguration Bandwidth Link 3 Pipe1 Name: "" \*c xConfiguration Bandwidth Link 3 Pipe2 Name: "" \*c xConfiguration Bandwidth Link 4 Name: "TraversalSZtoDefaultZ" \*c xConfiguration Bandwidth Link 4 Node1 Name: "TraversalSubZone" \*c xConfiguration Bandwidth Link 4 Node2 Name: "DefaultZone" \*c xConfiguration Bandwidth Link 4 Pipe1 Name: "" \*c xConfiguration Bandwidth Link 4 Pipe2 Name: "" \*c xConfiguration Bandwidth Link 5 Name: "Zone001ToTraversalSZ" \*c xConfiguration Bandwidth Link 5 Node1 Name: "TraversalZone"

```
*c xConfiguration Bandwidth Link 5 Node2 Name: "TraversalSubZone"
*c xConfiguration Bandwidth Link 5 Pipe1 Name: ""
*c xConfiguration Bandwidth Link 5 Pipe2 Name: ""
*c xConfiguration Policy AdministratorPolicy Mode: Off
*c xConfiguration Policy AdministratorPolicy Service Protocol: HTTP
*c xConfiguration Policy AdministratorPolicy Service TLS Verify Mode: On
*c xConfiguration Policy AdministratorPolicy Service TLS CRLCheck Mode: Off
*c xConfiguration Policy AdministratorPolicy Service Server 1 Address:
*c xConfiguration Policy AdministratorPolicy Service Server 2 Address: ""
*c xConfiguration Policy AdministratorPolicy Service Server 3 Address: ""
*c xConfiguration Policy AdministratorPolicy Service Path: ""
*c xConfiguration Policy AdministratorPolicy Service Status Path: "status"
*c xConfiguration Policy AdministratorPolicy Service UserName: ""
*c xConfiguration Policy AdministratorPolicy Service Password: "{cipher}
XXXXXXXXXXXXXXXXXXXXXXXXXXXXXXXXXXX"
*c xConfiguration Policy AdministratorPolicy Service DefaultCPL: "<reject
status='504' reason='Admin Policy Unavailable'/>"
*c xConfiguration Policy FindMe Mode: Off
*c xConfiguration Policy FindMe CallerId: IncomingID
*c xConfiguration Policy FindMe UserDeviceRestriction: Off
*c xConfiguration Applications ConferenceFactory Mode: Off
*c xConfiguration Applications ConferenceFactory Alias: ""
*c xConfiguration Applications ConferenceFactory Template: ""
*c xConfiguration Applications ConferenceFactory Range Start: 1
*c xConfiguration Applications ConferenceFactory Range End: 65535
*c xConfiguration Applications OCS Relay Mode: Off
*c xConfiguration Applications OCS Relay OCS Domain: ""
*c xConfiguration Applications OCS Relay OCS Routing Prefix: "ocs"
*c xConfiguration Applications Presence Server Mode: Off
*c xConfiguration Applications Presence Server Publication ExpireDelta: 1800
*c xConfiguration Applications Presence Server Subscription ExpireDelta: 3600
*c xConfiguration Applications Presence User Agent Mode: Off
*c xConfiguration Applications Presence User Agent ExpireDelta: 3600
*c xConfiguration Applications Presence User Agent RetryDelta: 1800
*c xConfiguration Applications Presence User Agent Presentity Idle Status: Online
*c xConfiguration ResourceUsage Warning Activation Level: 90
*c xConfiguration Services AdvancedMediaGateway Zone Name: ""
*c xConfiguration Services AdvancedMediaGateway Policy Mode: Off
OK
exit
```

```
Bye!
```
# Risoluzione dei problemi

Di seguito sono riportati i tre problemi più comuni che possono verificarsi:

- $\bullet$  Il cavo seriale utilizzato non è corretto o è difettoso. Assicurarsi di utilizzare il cavo fornito con il dispositivo.
- I caratteri non riconoscibili vengono visualizzati sullo schermo della console. Ciò indica che la velocità in baud non è impostata correttamente. Le velocità in baud si basano su multipli di due, quindi è possibile raddoppiare o dimezzare il valore in base alle esigenze fino a trovare l'impostazione corretta. In questo caso, l'impostazione corretta dovrebbe essere 115.200.
- Non è possibile connettersi al software di emulazione del terminale. Oltre ai problemi relativi al cablaggio, questo problema è in genere causato da uno dei seguenti problemi:

Quando si tenta di connettersi tramite Telnet o SSH, è necessario impostare il tipo di connessione su seriale quando si utilizza una connessione seriale.

Porta COM non corretta. Per individuare la porta COM utilizzata dal PC con connessioni seriali basate su USB, selezionare Pannello di controllo > Gestione dispositivi, quindi fare clic su Porte. Da questa finestra è possibile verificare la porta COM assegnata al dispositivo seriale USB.

Non sono installati i driver per il dispositivo seriale. In questo caso, è necessario individuarli e installarli.

• Non è possibile accedere al protocollo SSH nel dispositivo. Oltre ai problemi relativi al cablaggio, questo problema è in genere causato da uno dei seguenti problemi:

Si è tentato di connettersi tramite SSH e il dispositivo non è raggiungibile a causa di problemi di connettività di rete. Risolvere il problema di connettività di rete. In alternativa, è possibile che il protocollo SSH non sia abilitato per il dispositivo. Collegare il Web/HTTP/HTTPS al dispositivo e verificare che l'accesso SSH sia abilitato in: Configuration>SystemConfiguration>Network Services.

Non si dispone di una chiave Rivest-Shamir-Addleman (RSA) memorizzata nella cache del dispositivo. In genere viene richiesto di accettare la chiave RSA. Accertarsi di accettare la chiave.

L'accesso non è riuscito a causa di un nome utente e di una password errati. Accertarsi di utilizzare il nome utente e la password corretti per il dispositivo.